**Tugas Keamanan Jaringan**

## **SCANNING**

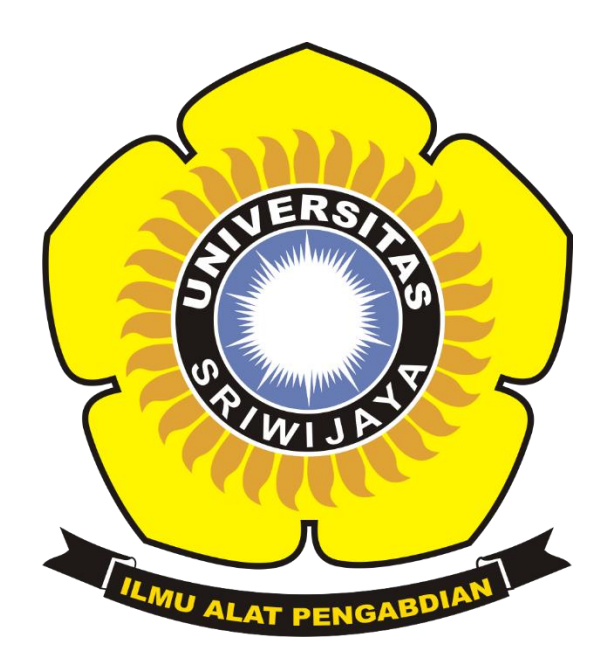

**Disusun Oleh: Juanda Fahrizal 09011181520006**

**Universitas Sriwijaya Fakultas Ilmu Komputer Jurusan Sistem Komputer 2019**

Scanning menggunakan NMAP

#### **1.Bangka.go.ig**

Pertama scanning dengan command nmap –sS ip address betujuan untuk mengetahui fungis dari port tcp yang terbuka contoh pada port 21/tcp berfungsi sebagai ftp (file transfer protocol).FTP berfungsi sebagai tempat tukar menukar file suatu network yang menggunakan port TCP. Pada gambar di bawah terdapat 3 menu yaitu PORT, STATE, SERVICE.Port yaitu berungsi menampilkan port2 yang terdeteksi pada saat scanning ,State merupakan status port apakah open atau filtered .

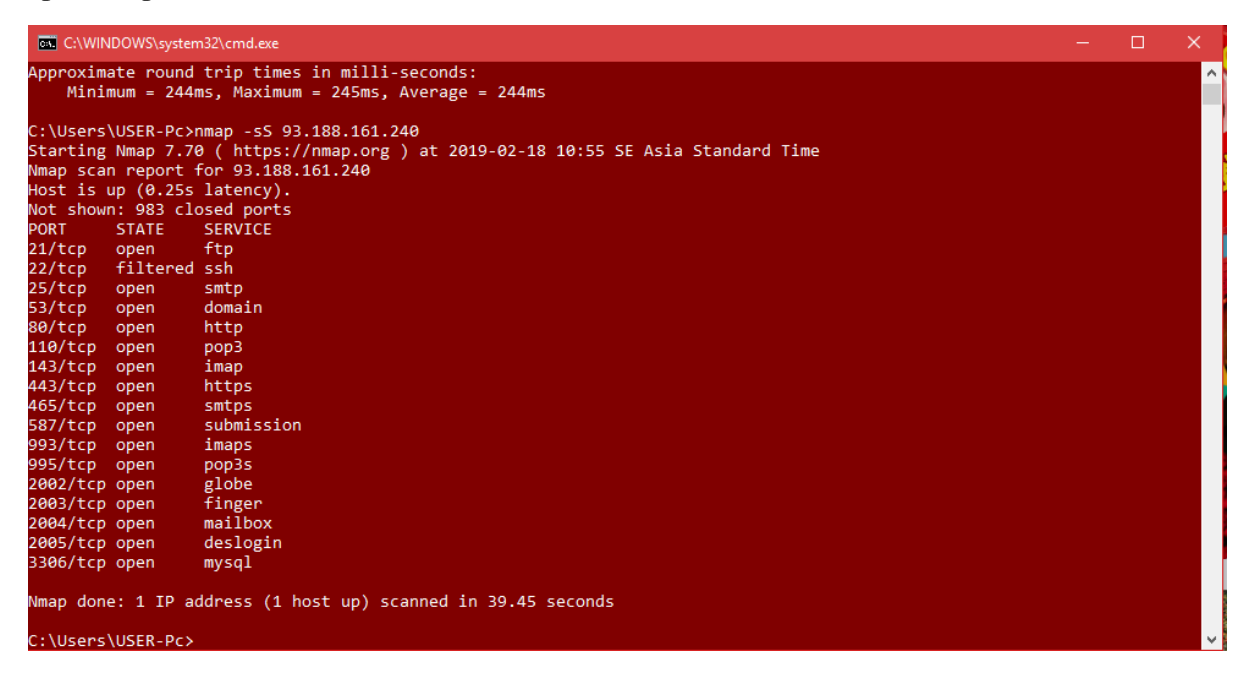

Kemudian scanning menggunakan command nmap –sV ip address, berfungsi untuk mengetahui versi aplikasi yang digunakan pada setiap port pada suatu website.

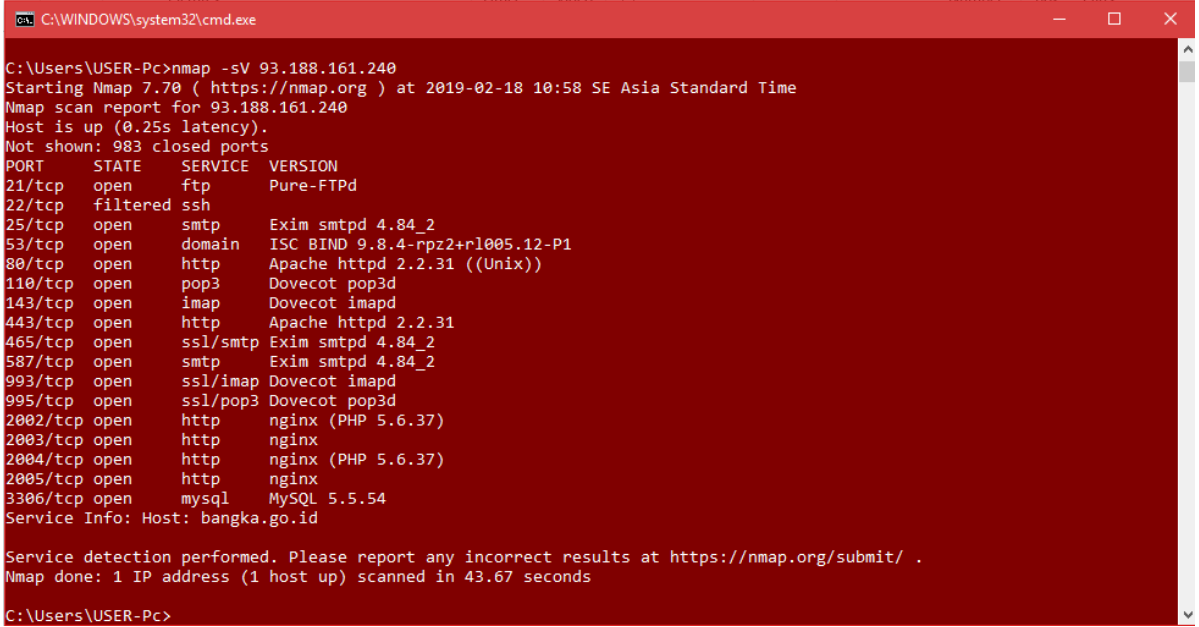

Ke tiga yaitu scanning menggunakan command nmap –sU ip address ,berfungsi untuk mengetahui port udp yang terbuka pada suatu website.

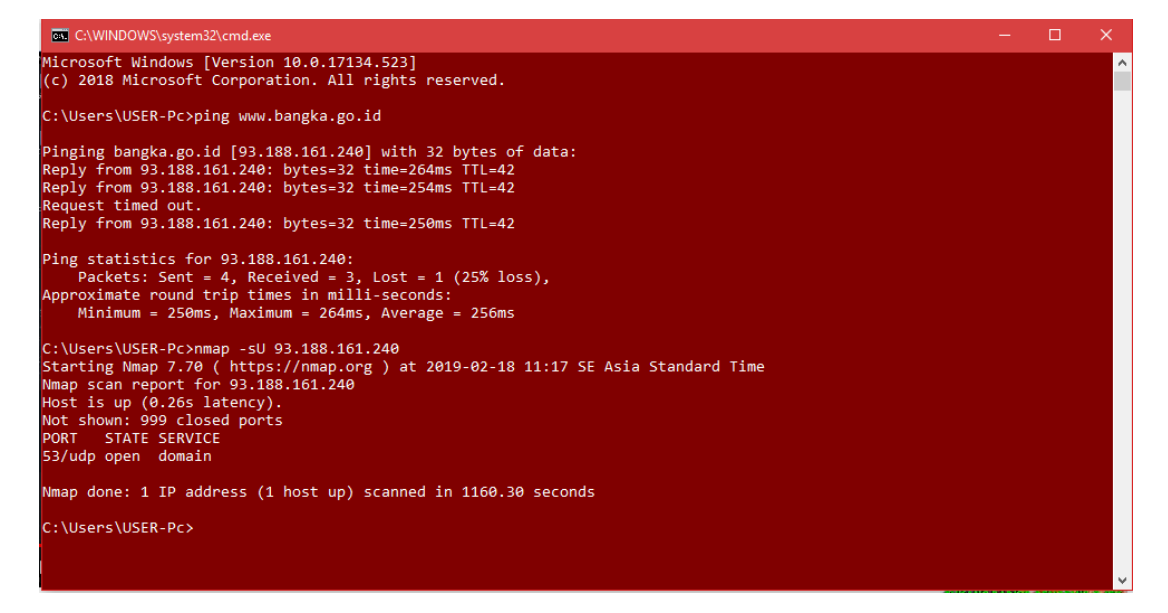

## **2. Logitect**

Pertama scanning dengan command nmap –sS ip address betujuan untuk mengetahui fungis dari port TCP yang terbuka. Contoh pada port 80/tcp berfungsi sebagai HTTP (Hypertext transfer protocol).HTTP merupakan protokol aplikasi untuk sistem informasi terdistribusi yang berbentuk teks . Pada gambar di bawah terdapat 3 menu yaitu PORT, STATE, SERVICE.Port yaitu berungsi menampilkan port2 yang terdeteksi pada saat scanning ,State merupakan status port apakah open atau filtered .

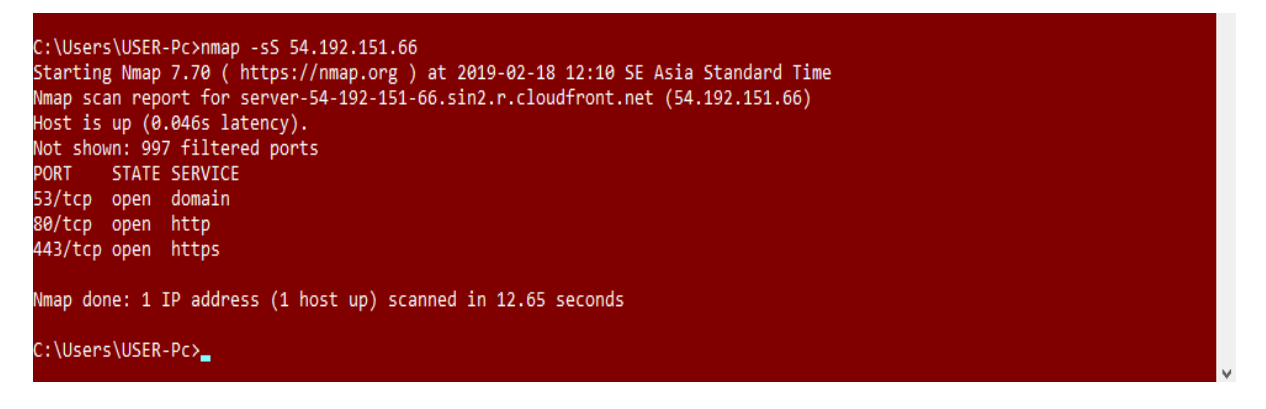

Kemudian scanning menggunakan command nmap –sV ip address, berfungsi untuk mengetahui versi aplikasi yang digunakan pada setiap port pada suatu website.

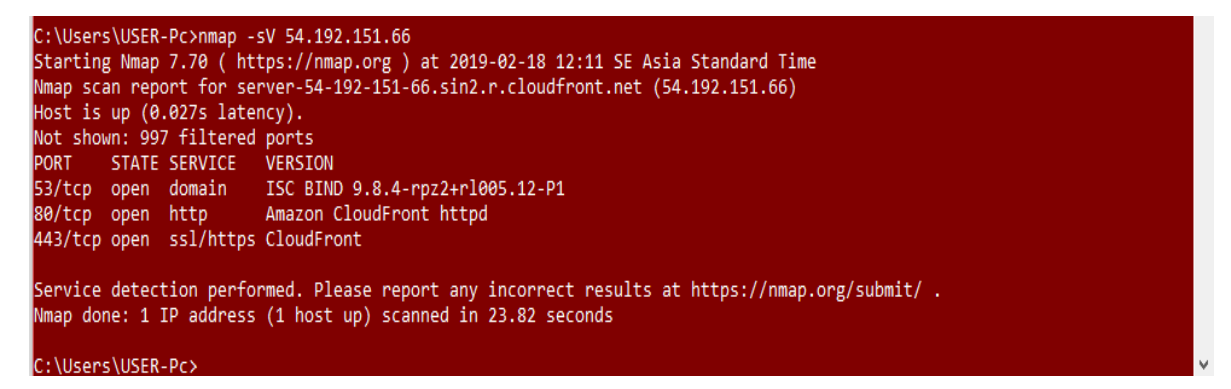

Ke tiga yaitu scanning menggunakan command nmap –sU ip address, berfungsi untuk mengetahui port udp yang terbuka pada suatu website.

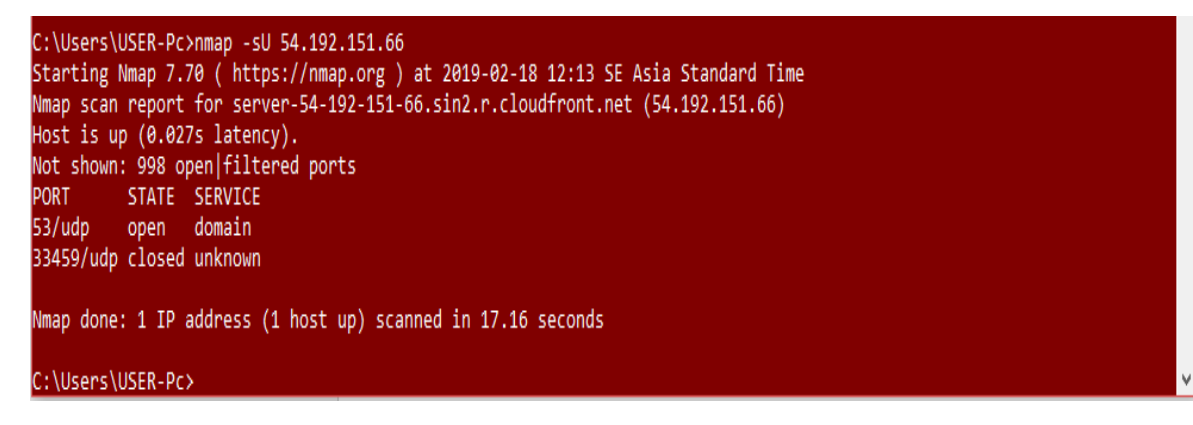

### **3. Persib official**

Pertama scanning dengan command nmap –sS ip address betujuan untuk mengetahui fungis dari port TCP yang terbuka. Contoh pada port 80/tcp berfungsi sebagai HTTP (Hypertext transfer protocol).HTTP merupakan protokol aplikasi untuk sistem informasi terdistribusi yang berbentuk teks . Pada gambar di bawah terdapat 3 menu yaitu PORT, STATE, SERVICE.Port yaitu berungsi menampilkan port2 yang terdeteksi pada saat scanning ,State merupakan status port apakah open atau filtered .

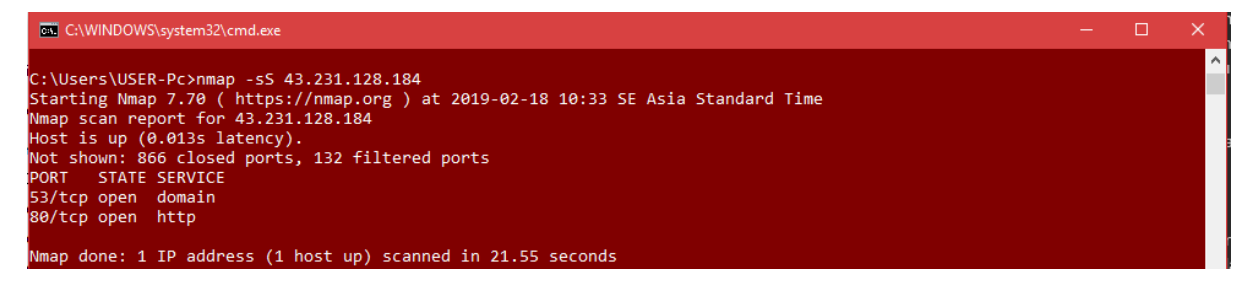

Kemudian scanning menggunakan command nmap –sV ip address, berfungsi untuk mengetahui versi aplikasi yang digunakan pada setiap port pada suatu website.

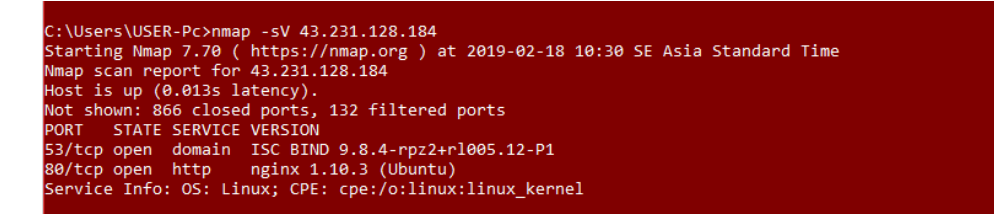

Ke tiga yaitu scanning menggunakan command nmap  $-SU$  ip address, berfungsi untuk mengetahui port udp yang terbuka pada suatu website.

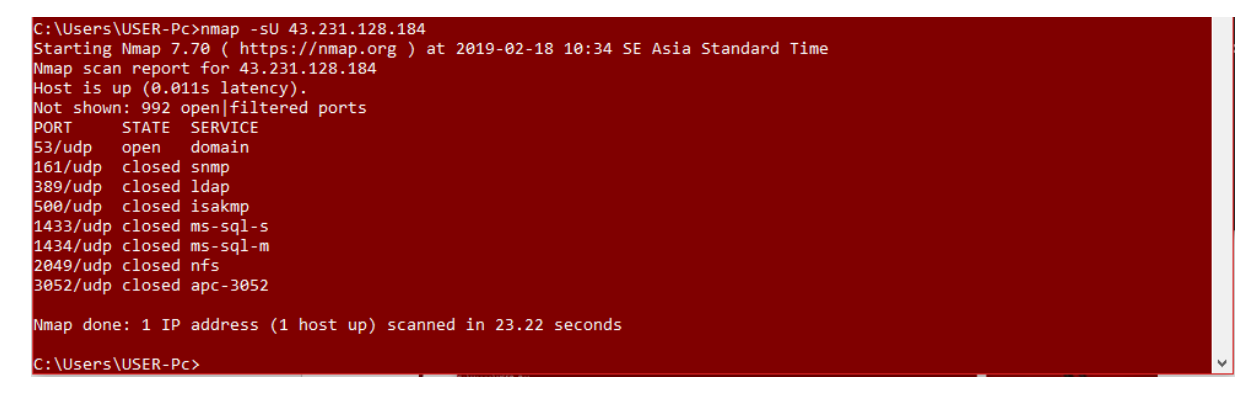

# **2. Nikto**

www.bangka.co.id

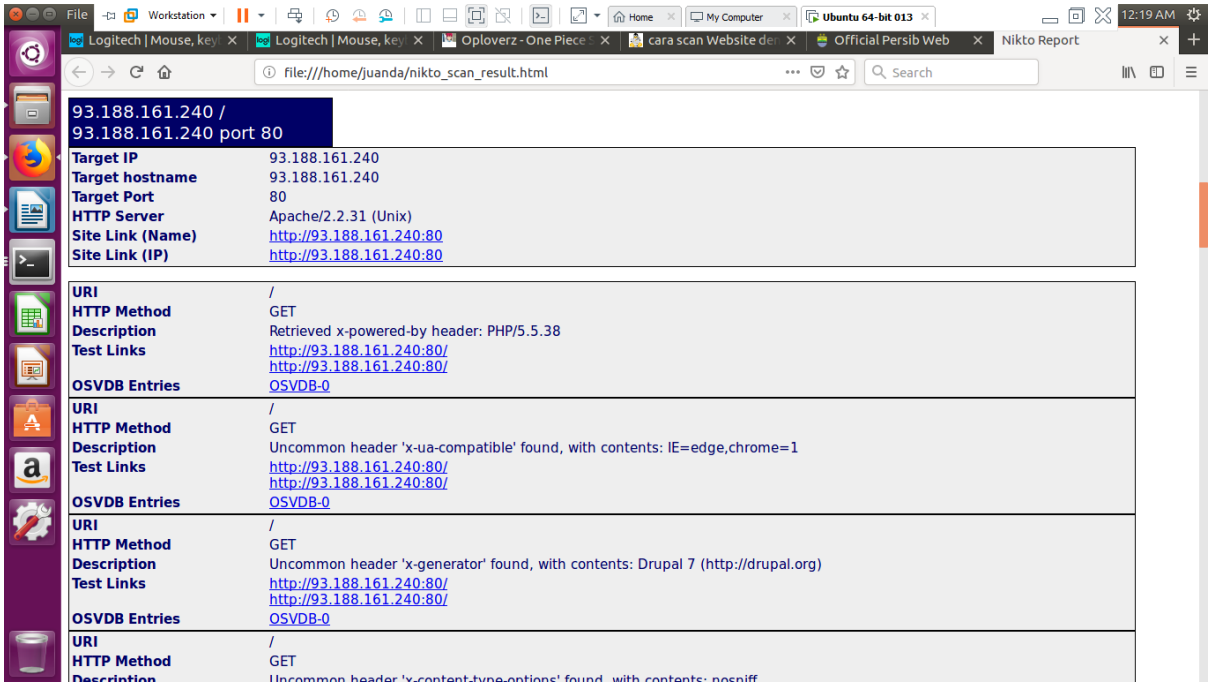

### Persib.co.id

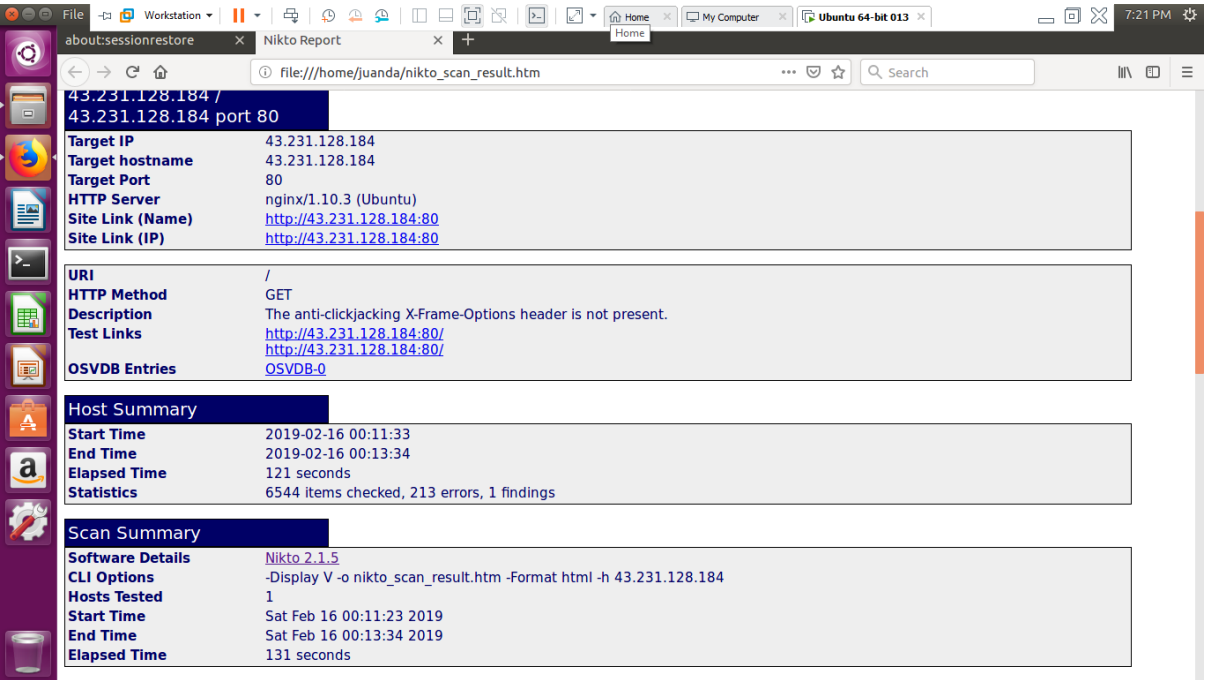

# Logitech.com

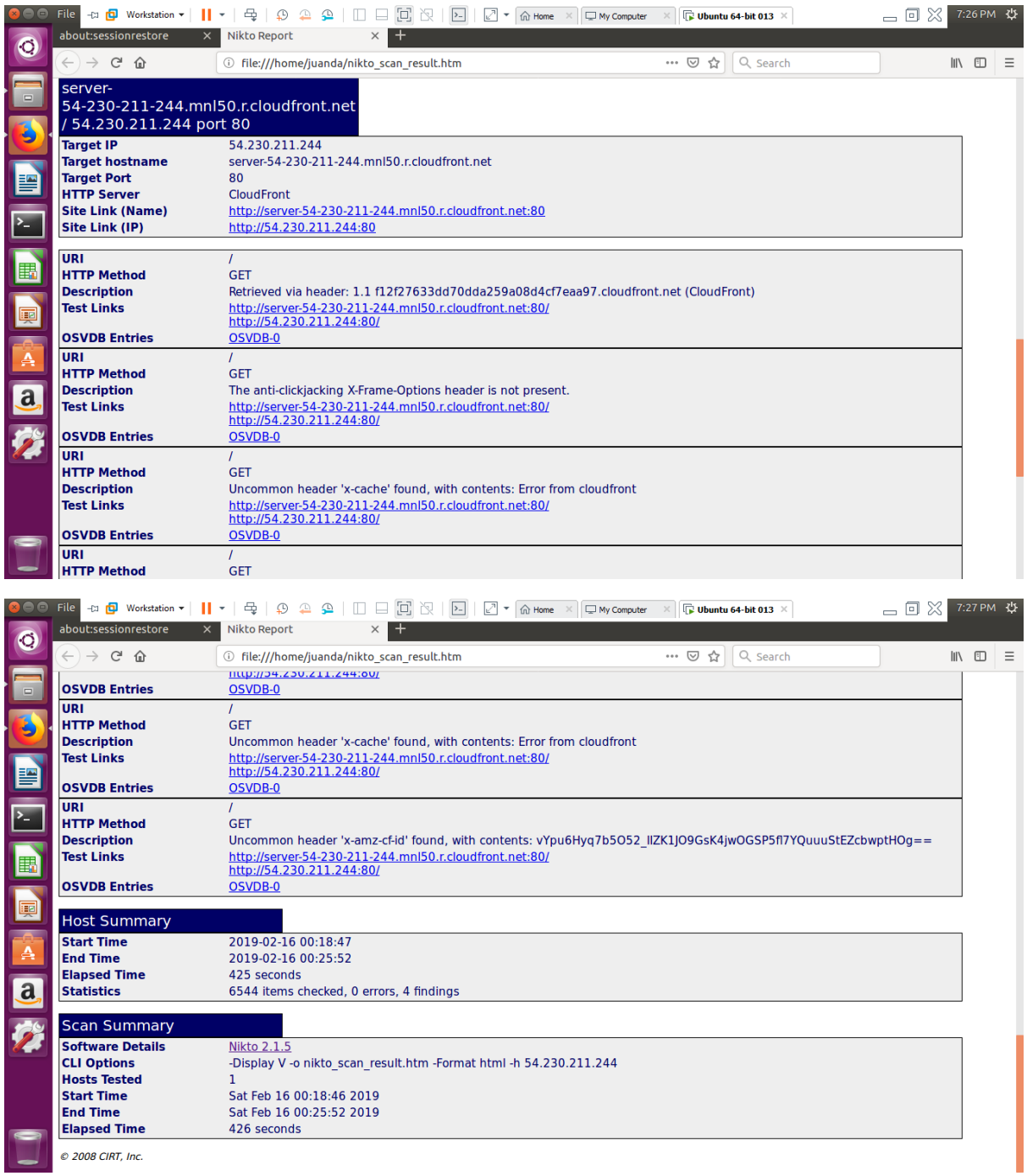

## **3.Scanning menggunakan Open Visual Traceroute**

1. Bangka.go.id

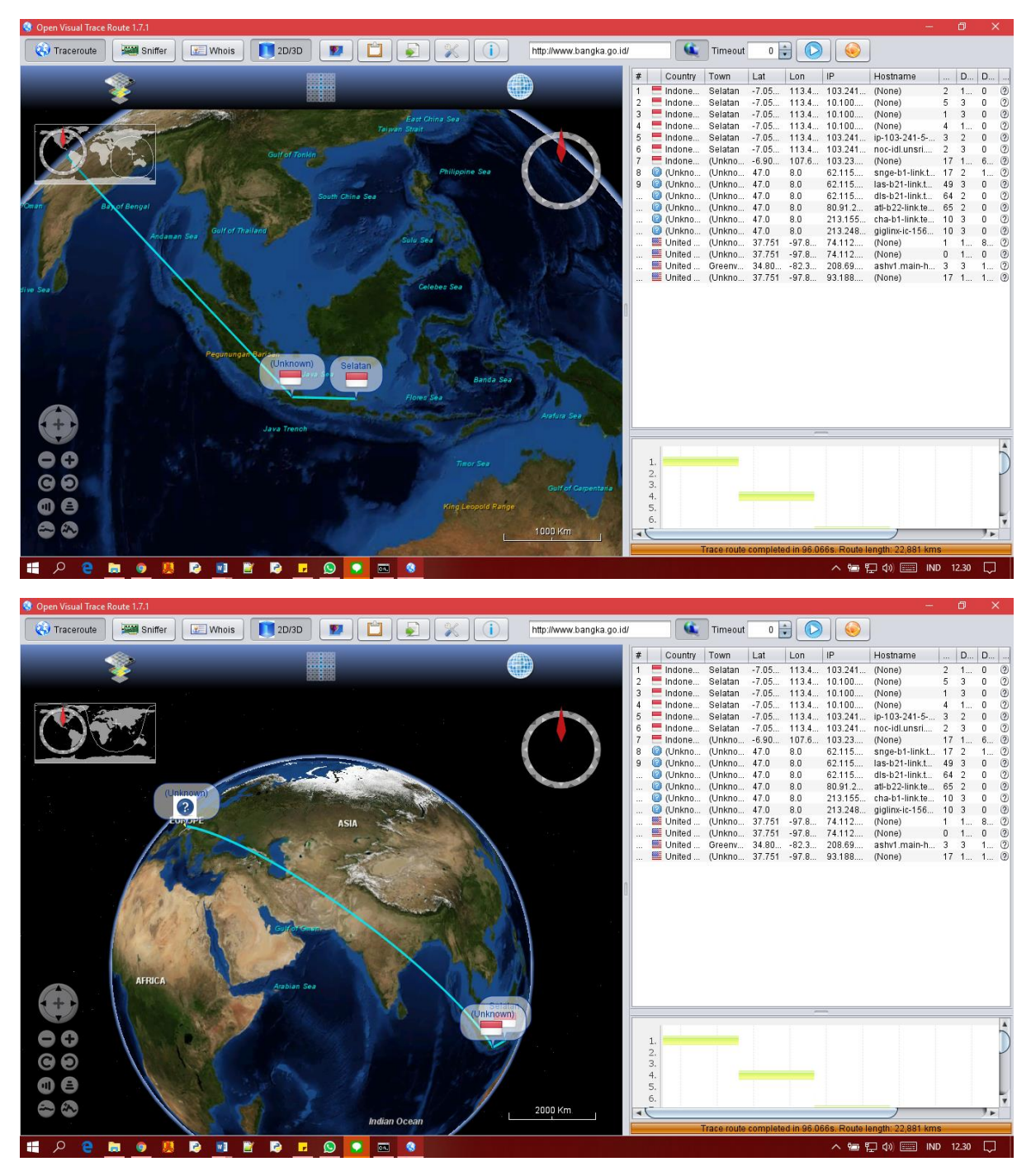

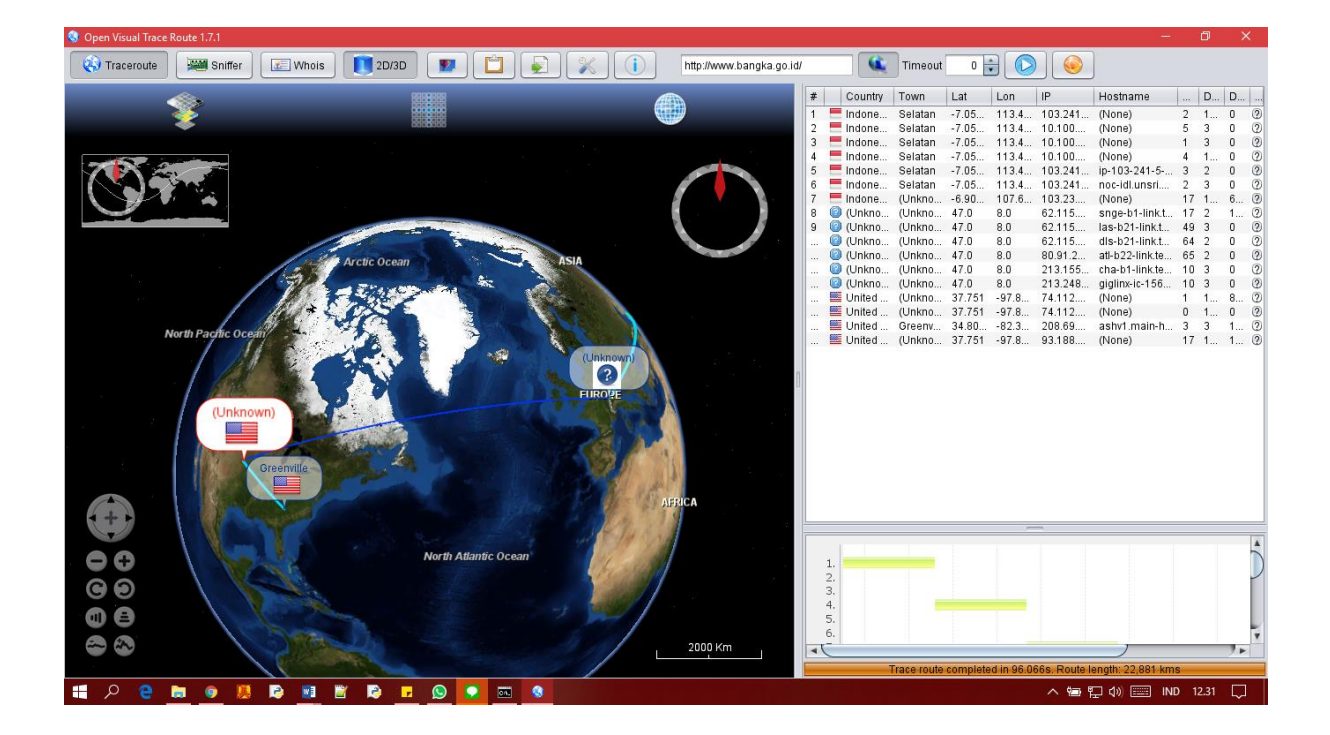

#### 2.Persib.co.id

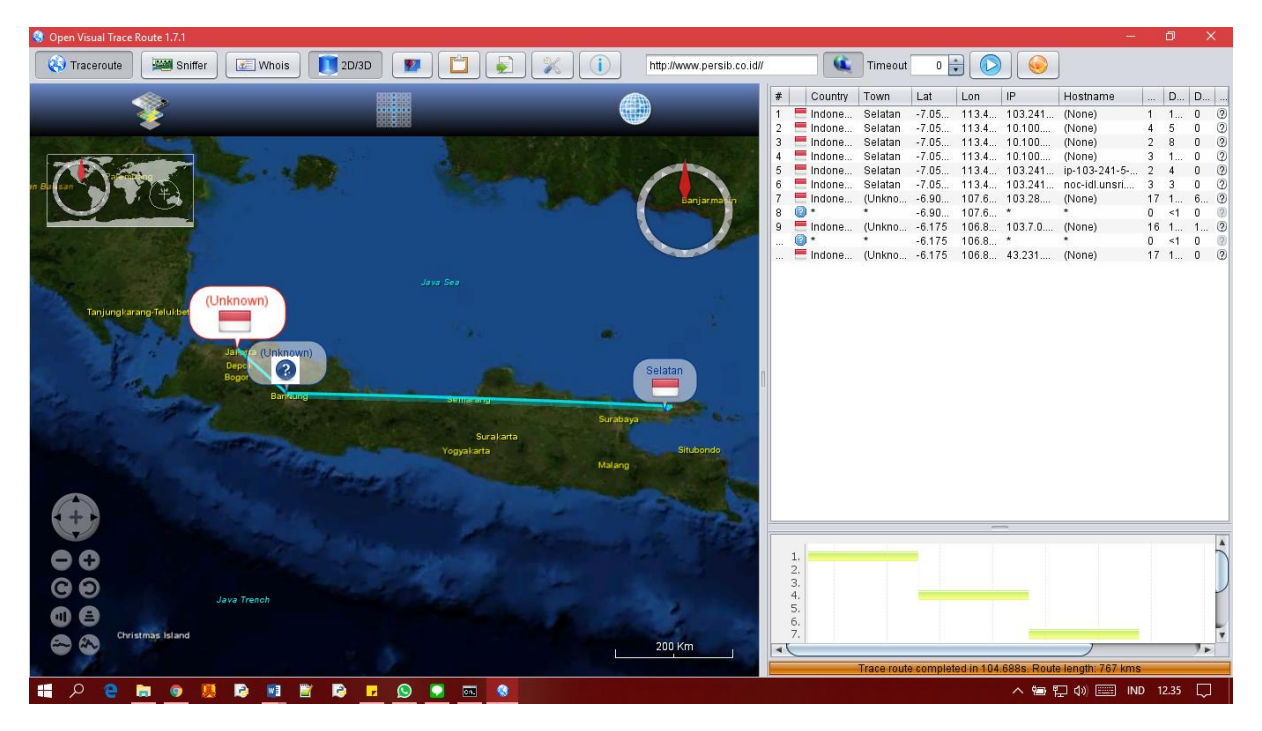

#### 3.Logitech.com

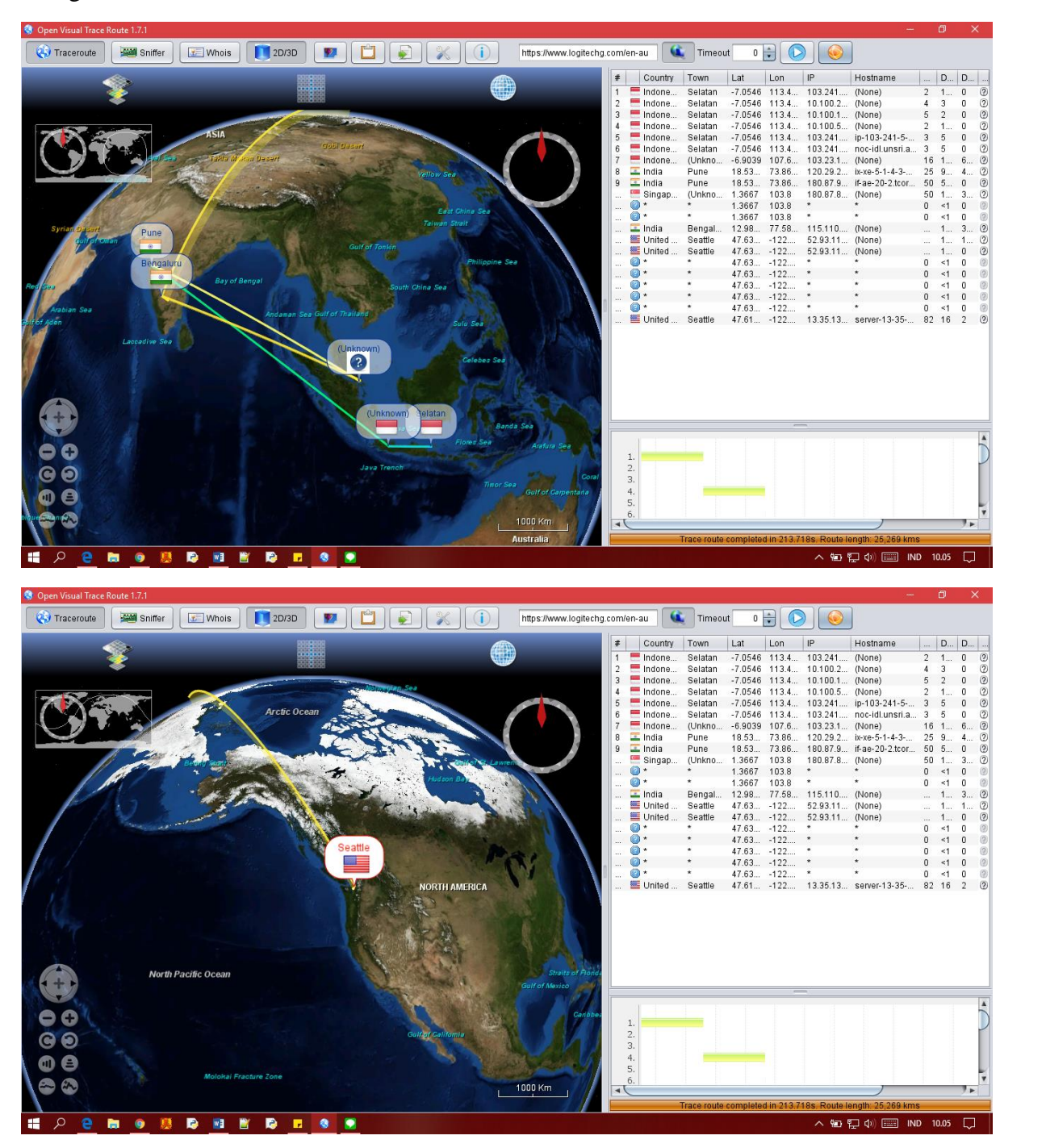